# Kalender 3: Unterschied zwischen den Versionen

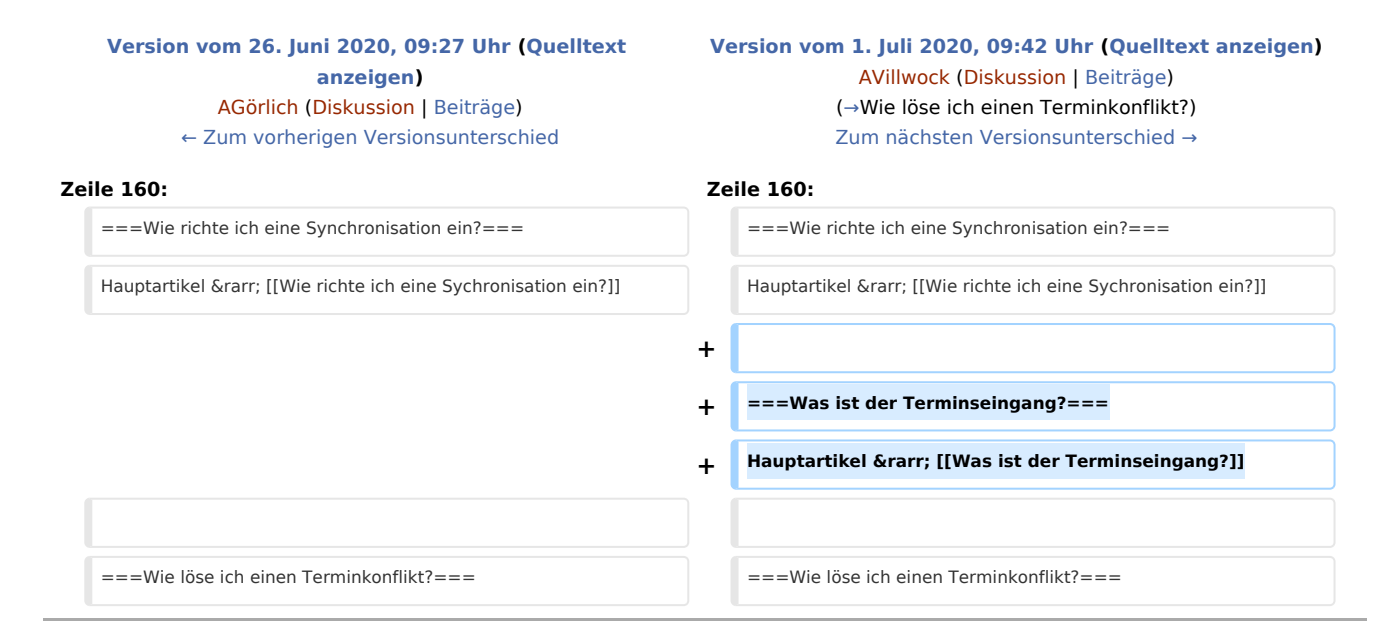

# Version vom 1. Juli 2020, 09:42 Uhr

[Hauptseite](https://onlinehilfen.ra-micro.de/index.php/Hauptseite) > [Termine/Fristen](https://onlinehilfen.ra-micro.de/index.php/Kategorie:Termine/Fristen) > [Kalender](https://onlinehilfen.ra-micro.de/index.php/Kalender)

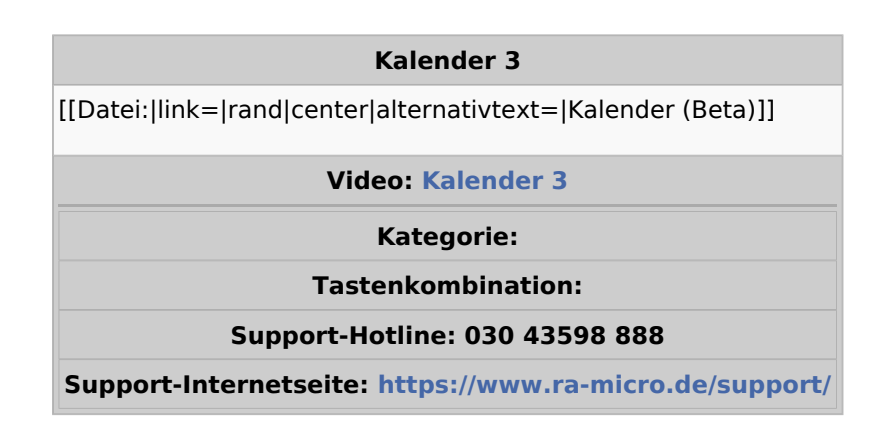

#### **Inhaltsverzeichnis**

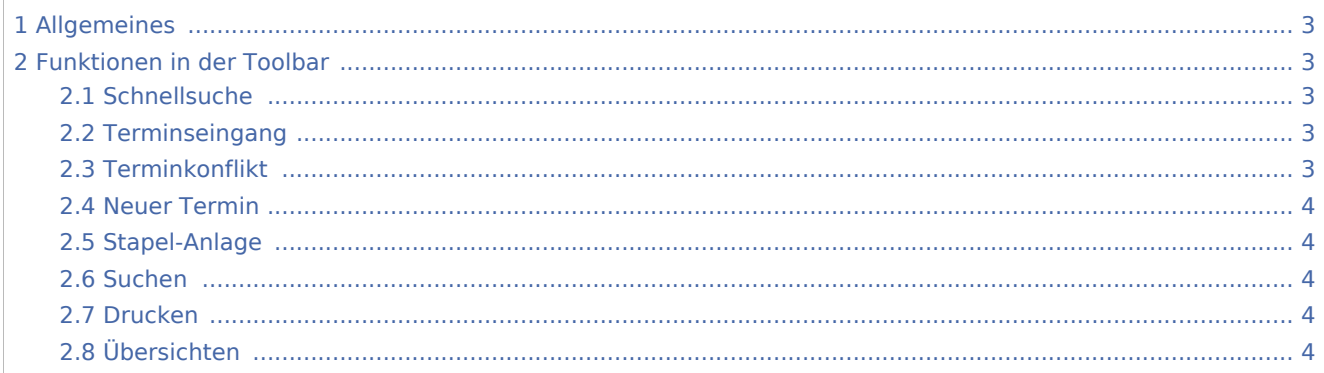

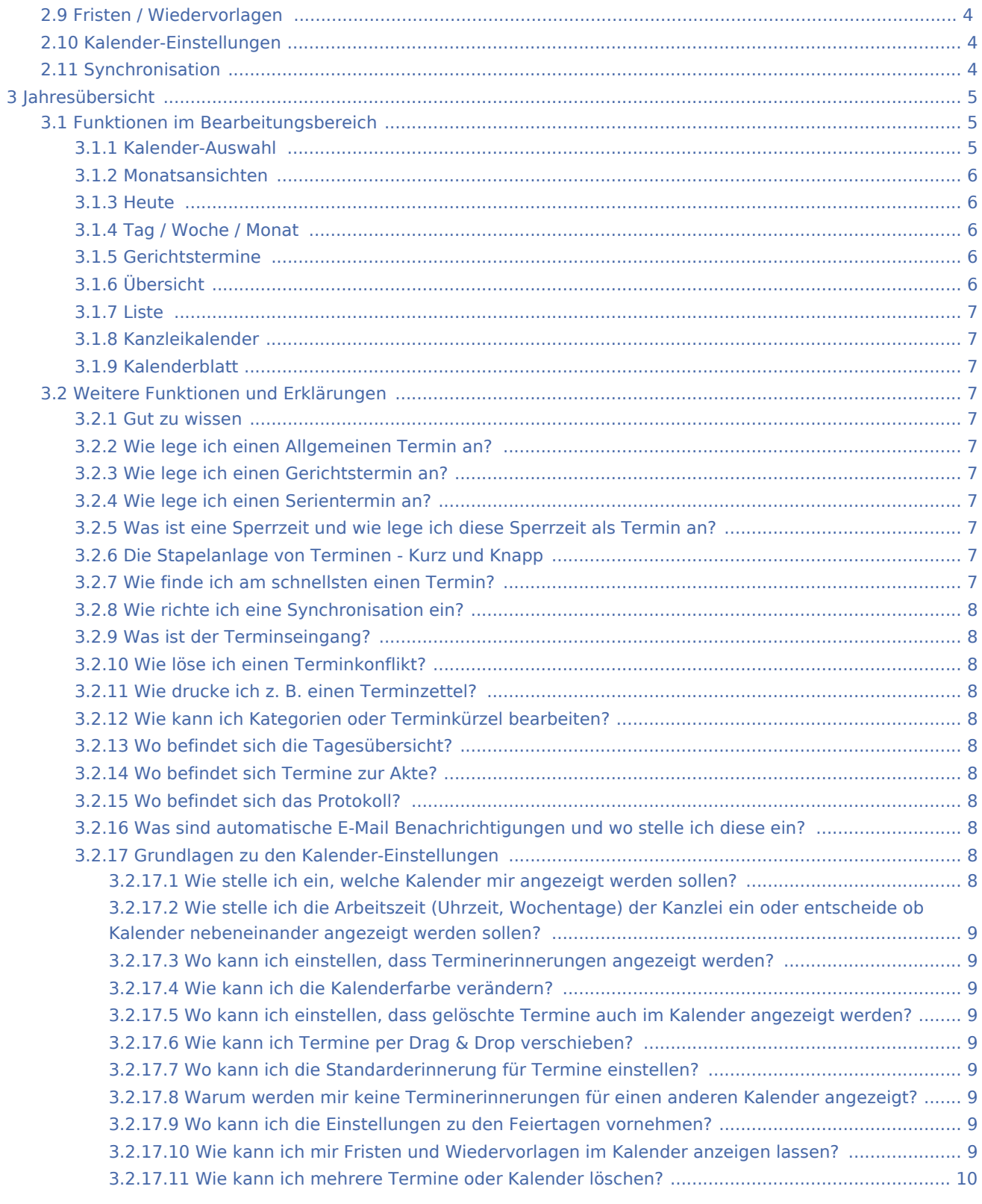

# <span id="page-2-0"></span>Allgemeines

Allen RA-MICRO Benutzern steht automatisch ein Kalender zur Verfügung. Im Kalender können sämtliche Termine mit oder ohne Aktenbezug sowie aktenbezogene Gerichtstermine für alle Benutzer eingetragen und verwaltet werden.

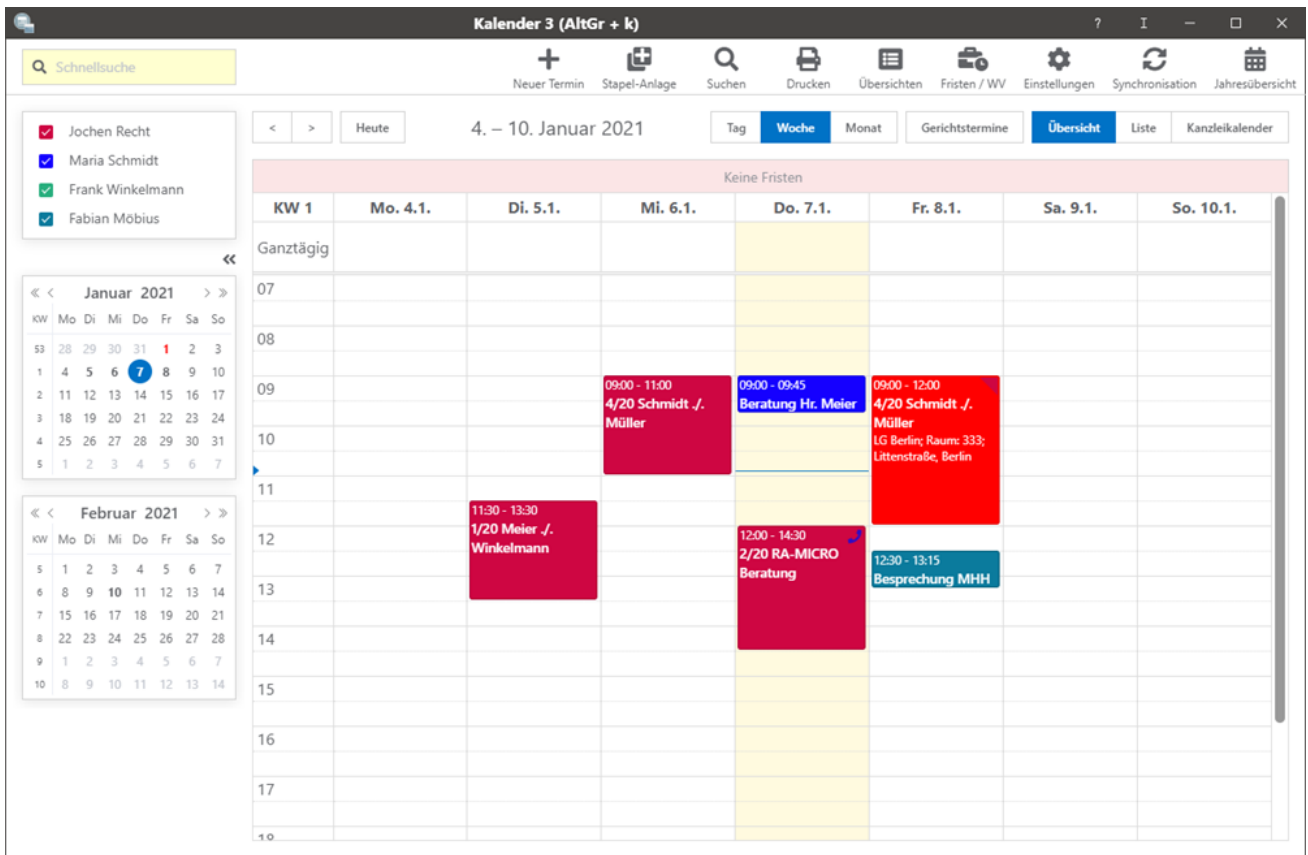

## <span id="page-2-1"></span>Funktionen in der Toolbar

#### <span id="page-2-2"></span>**Schnellsuche**

Mit der Schnellsuche kann nach Terminen im Kalender gesucht werden. Bei der Suche werden alle Kalender berücksichtigt.

#### <span id="page-2-3"></span>Terminseingang

Hier können synchronisierte Termine geprüft und gegebenenfalls bestätigt werden.

#### <span id="page-2-4"></span>Terminkonflikt

Aufgeführte Terminkonflikte müssen durch Auswahl der korrekten Datenangaben gelöst werden.

#### **RA-MICRO**

Kalender 3: Unterschied zwischen den Versionen

<span id="page-3-3"></span><span id="page-3-2"></span><span id="page-3-1"></span><span id="page-3-0"></span>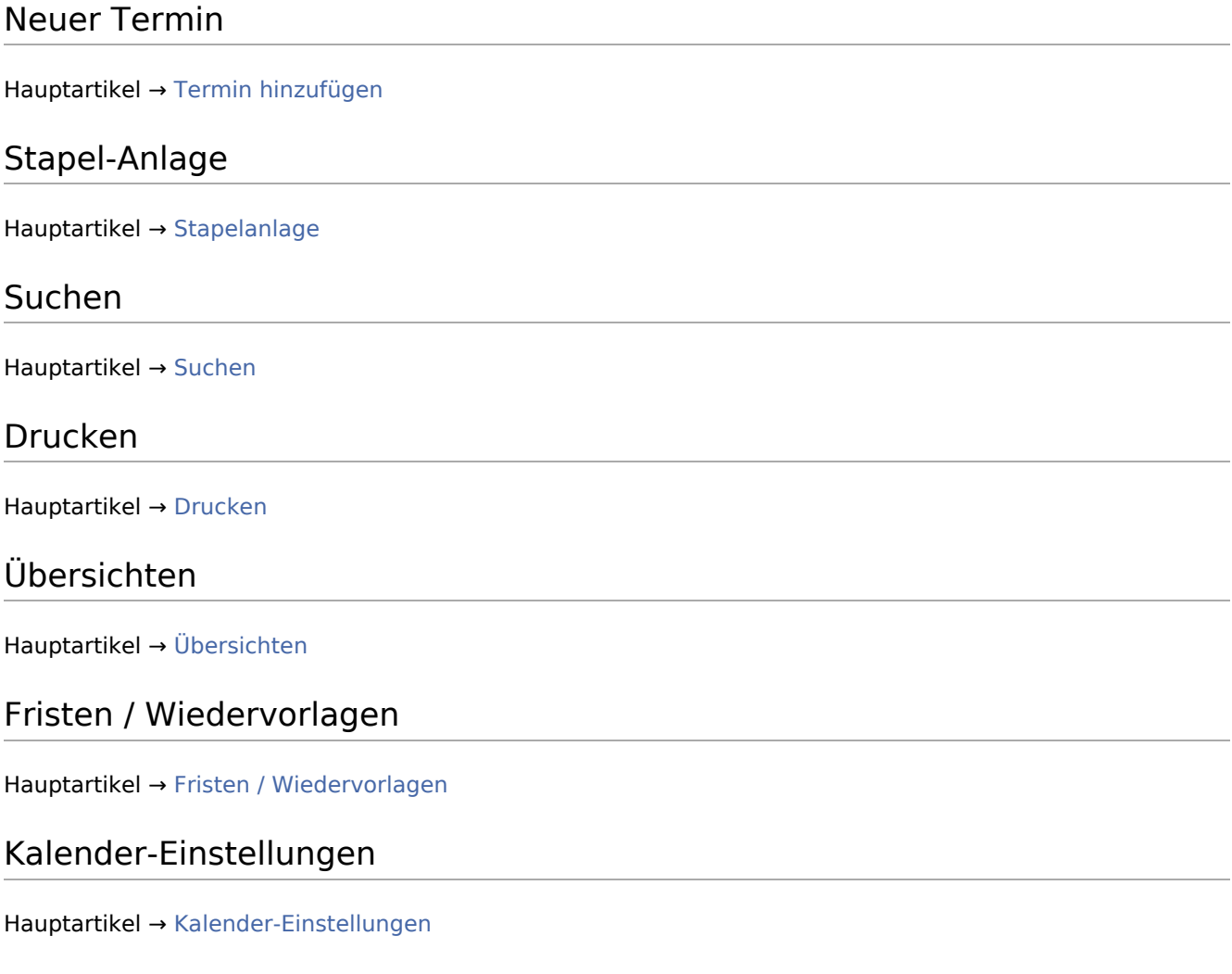

# <span id="page-3-7"></span><span id="page-3-6"></span><span id="page-3-5"></span><span id="page-3-4"></span>Synchronisation

Hauptartikel → [Synchronisation](https://onlinehilfen.ra-micro.de/index.php/Kalender-Synchronisation)

# <span id="page-4-0"></span>Jahresübersicht

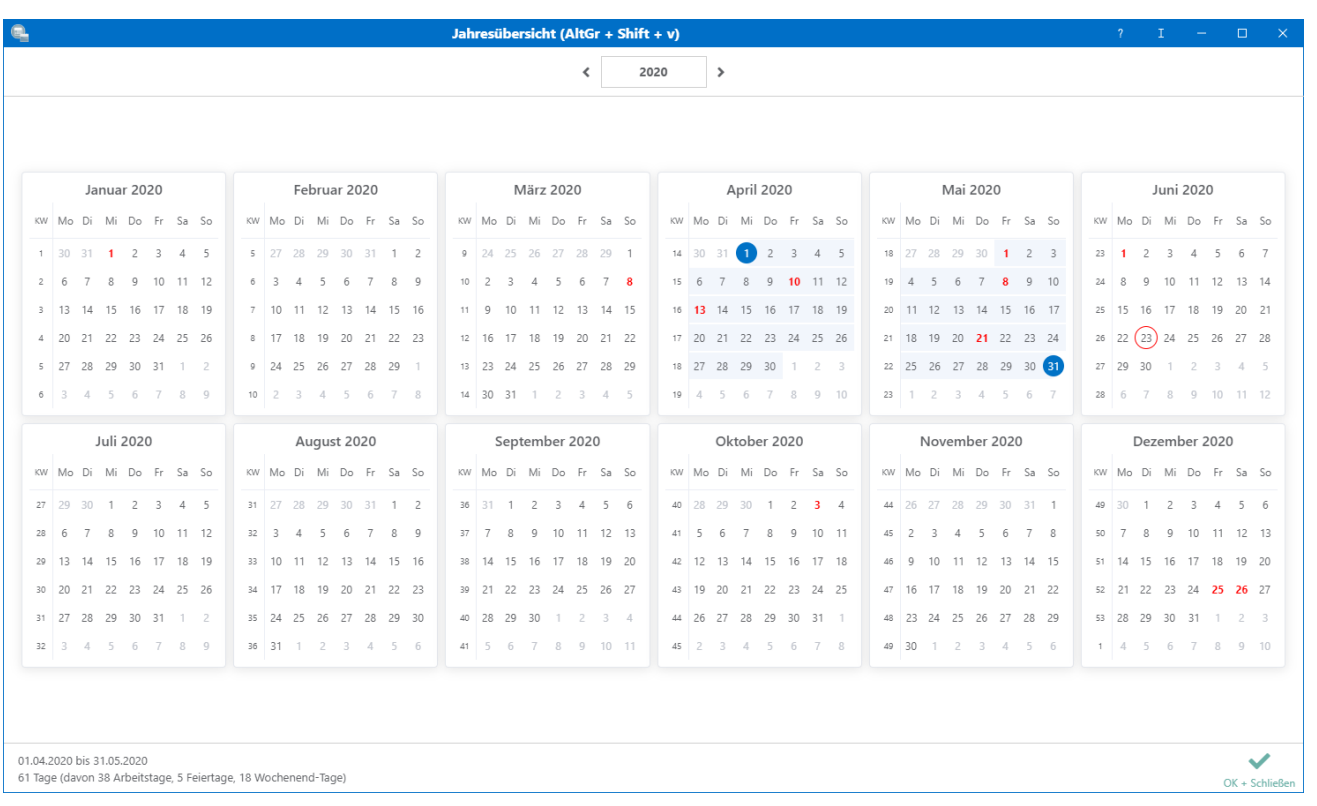

Die Jahresübersicht zeigt unter anderem die Feiertage in roter Schrift sowie den aktuellen Tag in blauer Schrift an. Durch Festlegen eines Zeitraums wird die Anzahl der Tage, Arbeitstage und Wochenend-Tage berechnet. Zusätzlich wird die Anzahl der Feiertage in dem jeweiligen Abschnitt berechnet.

# <span id="page-4-1"></span>Funktionen im Bearbeitungsbereich

## <span id="page-4-2"></span>Kalender-Auswahl

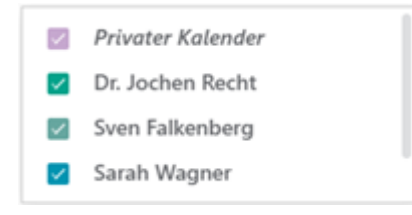

Die Kalender-Auswahl zeigt die zuvor in den Einstellungen ausgewählten Kalender an. Siehe hierzu: [Kalender-](https://onlinehilfen.ra-micro.de/index.php/Kalender-Einstellungen#Kalender-Auswahl.2FKalender_anzeigen)[Auswahl Kalender anzeigen](https://onlinehilfen.ra-micro.de/index.php/Kalender-Einstellungen#Kalender-Auswahl.2FKalender_anzeigen)

## <span id="page-5-0"></span>Monatsansichten

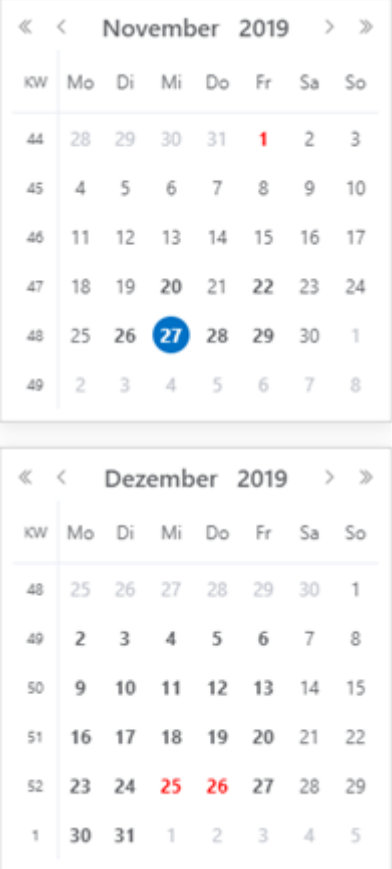

Die Monatsansicht zeigt den aktuellen und folgenden Monat an. Der aktuelle Tag ist blau und Feiertage rot markiert.

#### <span id="page-5-1"></span>**Heute**

Durch Klick auf den Heute-Button gelangt man auf das jeweils aktuelle Tagesdatum zurück.

#### <span id="page-5-2"></span>Tag / Woche / Monat

Wird Tag / Woche / Monat ausgewählt, werden die ausgewählten Kalender in der Tagesansicht / Wochenansicht / Monatsansicht angezeigt.

#### <span id="page-5-3"></span>Gerichtstermine

Über diese Einstellung werden ausschließlich die im Kalender vorhandenen Gerichtstermine angezeigt. Ein erneutes Klicken auf "Gerichtstermine" setzt die Einstellung zurück.

## <span id="page-5-4"></span>Übersicht

In der Übersicht werden alle eingetragenen Termine angezeigt.

#### <span id="page-6-0"></span>Liste

Hier kann die Darstellung des Kalenders als Liste festgelegt werden. Ein erneutes Klicken auf "Liste" setzt die Einstellung zurück.

### <span id="page-6-1"></span>Kanzleikalender

Hauptartikel → [Kanzleikalender](https://onlinehilfen.ra-micro.de/index.php/Kanzleikalender)

#### <span id="page-6-2"></span>Kalenderblatt

Im Kalenderblatt kann ein allgemeiner Termin durch Klick / Touch direkt eingetragen werden, ohne die Maske zur Eingabe des Termins aufzurufen. So können Termine schneller direkt in den Kalender eingetragen werden. Per Drag-and-Drop kann ein Termin auf einen anderen Tag / Uhrzeit oder in einen anderen Kalender kopiert werden.

## <span id="page-6-3"></span>Weitere Funktionen und Erklärungen

#### <span id="page-6-4"></span>Gut zu wissen

Hauptartikel → [Gut zu wissen](https://onlinehilfen.ra-micro.de/index.php/Gut_zu_wissen)

#### <span id="page-6-5"></span>Wie lege ich einen Allgemeinen Termin an?

Hauptartikel → [Wie lege ich einen Allgemeinen Termin an?](https://onlinehilfen.ra-micro.de/index.php/Wie_lege_ich_einen_Allgemeinen_Termin_an%3F)

#### <span id="page-6-6"></span>Wie lege ich einen Gerichtstermin an?

Hauptartikel → [Wie lege ich einen Gerichtstermin an?](https://onlinehilfen.ra-micro.de/index.php/Wie_lege_ich_einen_Gerichtstermin_an%3F)

#### <span id="page-6-7"></span>Wie lege ich einen Serientermin an?

Hauptartikel → [Wie lege ich einen Serientermin an?](https://onlinehilfen.ra-micro.de/index.php/Wie_lege_ich_einen_Serientermin_an%3F)

## <span id="page-6-8"></span>Was ist eine Sperrzeit und wie lege ich diese Sperrzeit als Termin an?

Hauptartikel → [Was ist eine Sperrzeit und wie lege ich diese Sperrzeit als Termin an?](https://onlinehilfen.ra-micro.de/index.php/Was_ist_eine_Sperrzeit_und_wie_lege_ich_diese_Sperrzeit_als_Termin_an%3F)

#### <span id="page-6-9"></span>Die Stapelanlage von Terminen - Kurz und Knapp

Hauptartikel → [Stapelanlage von Terminen](https://onlinehilfen.ra-micro.de/index.php/Stapelanlage_von_Terminen)

#### <span id="page-6-10"></span>Wie finde ich am schnellsten einen Termin?

Hauptartikel → [Wie finde ich am schnellsten einen Termin?](https://onlinehilfen.ra-micro.de/index.php/Wie_finde_ich_am_schnellsten_einen_Termin%3F)

#### **RA-MICRO**

Kalender 3: Unterschied zwischen den Versionen

## <span id="page-7-1"></span>Wie richte ich eine Synchronisation ein?

Hauptartikel → [Wie richte ich eine Sychronisation ein?](https://onlinehilfen.ra-micro.de/index.php/Wie_richte_ich_eine_Sychronisation_ein%3F)

## <span id="page-7-2"></span>Was ist der Terminseingang?

Hauptartikel → [Was ist der Terminseingang?](https://onlinehilfen.ra-micro.de/index.php/Was_ist_der_Terminseingang%3F)

#### <span id="page-7-0"></span>Wie löse ich einen Terminkonflikt?

Hauptartikel → [Wie löse ich einen Terminkonflikt?](https://onlinehilfen.ra-micro.de/index.php/Wie_l%C3%B6se_ich_einen_Terminkonflikt%3F)

## <span id="page-7-3"></span>Wie drucke ich z. B. einen Terminzettel?

Hauptartikel → [Wie drucke ich etwas aus dem Kalender?](https://onlinehilfen.ra-micro.de/index.php/Wie_drucke_ich_etwas_aus_dem_Kalender%3F)

## <span id="page-7-4"></span>Wie kann ich Kategorien oder Terminkürzel bearbeiten?

Hauptartikel → [Wie kann ich Kategorien oder Terminkürzel bearbeiten?](https://onlinehilfen.ra-micro.de/index.php/Wie_kann_ich_Kategorien_oder_Termink%C3%BCrzel_bearbeiten%3F)

#### <span id="page-7-5"></span>Wo befindet sich die Tagesübersicht?

Hauptartikel → [Wo befindet sich die Tagesübersicht?](https://onlinehilfen.ra-micro.de/index.php/Wo_befindet_sich_die_Tages%C3%BCbersicht%3F)

## <span id="page-7-6"></span>Wo befindet sich Termine zur Akte?

Hauptartikel → [Wo befindet sich die Termine zur Akte?](https://onlinehilfen.ra-micro.de/index.php/Wo_befindet_sich_die_Termine_zur_Akte%3F)

#### <span id="page-7-7"></span>Wo befindet sich das Protokoll?

Hauptartikel → [Wo befindet sich das Protokoll?](https://onlinehilfen.ra-micro.de/index.php/Wo_befindet_sich_das_Protokoll%3F)

# <span id="page-7-8"></span>Was sind automatische E-Mail Benachrichtigungen und wo stelle ich diese ein?

Hauptartikel → [Was sind automatische E-Mail Benachrichtigungen und wo stelle ich diese ein?](https://onlinehilfen.ra-micro.de/index.php/Was_sind_automatische_E-Mail_Benachrichtigungen_und_wo_stelle_ich_diese_ein%3F)

#### <span id="page-7-9"></span>Grundlagen zu den Kalender-Einstellungen

#### <span id="page-7-10"></span>**Wie stelle ich ein, welche Kalender mir angezeigt werden sollen?**

Hauptartikel → [Wie stelle ich ein, welche Kalender mir angezeigt werden sollen?](https://onlinehilfen.ra-micro.de/index.php/Wie_stelle_ich_ein,_welche_Kalender_mir_angezeigt_werden_sollen%3F)

## <span id="page-8-0"></span>**Wie stelle ich die Arbeitszeit (Uhrzeit, Wochentage) der Kanzlei ein oder entscheide ob Kalender nebeneinander angezeigt werden sollen?**

Hauptartikel → [Wie stelle ich die Arbeitszeit \(Uhrzeit, Wochentage\) der Kanzlei ein oder entscheide ob](https://onlinehilfen.ra-micro.de/index.php/Wie_stelle_ich_die_Arbeitszeit_(Uhrzeit,_Wochentage)_der_Kanzlei_ein_oder_entscheide_ob_Kalender_nebeneinander_angezeigt_werden_sollen%3F)  [Kalender nebeneinander angezeigt werden sollen?](https://onlinehilfen.ra-micro.de/index.php/Wie_stelle_ich_die_Arbeitszeit_(Uhrzeit,_Wochentage)_der_Kanzlei_ein_oder_entscheide_ob_Kalender_nebeneinander_angezeigt_werden_sollen%3F)

#### <span id="page-8-1"></span>**Wo kann ich einstellen, dass Terminerinnerungen angezeigt werden?**

Hauptartikel → [Wo kann ich einstellen, dass Terminerinnerungen angezeigt werden?](https://onlinehilfen.ra-micro.de/index.php/Wo_kann_ich_einstellen,_dass_Terminerinnerungen_angezeigt_werden%3F)

#### <span id="page-8-2"></span>**Wie kann ich die Kalenderfarbe verändern?**

Hauptartikel → [Wie kann ich die Kalenderfarbe verändern?](https://onlinehilfen.ra-micro.de/index.php/Wie_kann_ich_die_Kalenderfarbe_ver%C3%A4ndern%3F)

## <span id="page-8-3"></span>**Wo kann ich einstellen, dass gelöschte Termine auch im Kalender angezeigt werden?**

Hauptartikel → [Wo kann ich einstellen, dass gelöschte Termine auch im Kalender angezeigt werden?](https://onlinehilfen.ra-micro.de/index.php/Wo_kann_ich_einstellen,_dass_gel%C3%B6schte_Termine_auch_im_Kalender_angezeigt_werden%3F)

#### <span id="page-8-4"></span>**Wie kann ich Termine per Drag & Drop verschieben?**

Hauptartikel → [Wie kann ich Termine per Drag & Drop verschieben?](https://onlinehilfen.ra-micro.de/index.php/Wie_kann_ich_Termine_per_Drag_%26_Drop_verschieben%3F)

#### <span id="page-8-5"></span>**Wo kann ich die Standarderinnerung für Termine einstellen?**

Hauptartikel → [Wo kann ich die Standarderinnerung für Termine einstellen?](https://onlinehilfen.ra-micro.de/index.php/Wo_kann_ich_die_Standarderinnerung_f%C3%BCr_Termine_einstellen%3F)

## <span id="page-8-6"></span>**Warum werden mir keine Terminerinnerungen für einen anderen Kalender angezeigt?**

Hauptartikel → [Warum werden mir keine Terminerinnerungen für einen anderen Kalender angezeigt?](https://onlinehilfen.ra-micro.de/index.php/Warum_werden_mir_keine_Terminerinnerungen_f%C3%BCr_einen_anderen_Kalender_angezeigt%3F)

#### <span id="page-8-7"></span>**Wo kann ich die Einstellungen zu den Feiertagen vornehmen?**

Hauptartikel → [Wo kann ich die Einstellungen zu den Feiertagen vornehmen?](https://onlinehilfen.ra-micro.de/index.php/Wo_kann_ich_die_Einstellungen_zu_den_Feiertagen_vornehmen%3F)

## <span id="page-8-8"></span>**Wie kann ich mir Fristen und Wiedervorlagen im Kalender anzeigen lassen?**

Hauptartikel → [Wie kann ich mir Fristen und Wiedervorlagen im Kalender anzeigen lassen?](https://onlinehilfen.ra-micro.de/index.php/Wie_kann_ich_mir_Fristen_und_Wiedervorlagen_im_Kalender_anzeigen_lassen%3F)

# <span id="page-9-0"></span>**Wie kann ich mehrere Termine oder Kalender löschen?**

Hauptartikel → [Wie kann ich mehrere Termine oder Kalender löschen?](https://onlinehilfen.ra-micro.de/index.php/Wie_kann_ich_mehrere_Termine_oder_Kalender_l%C3%B6schen%3F)